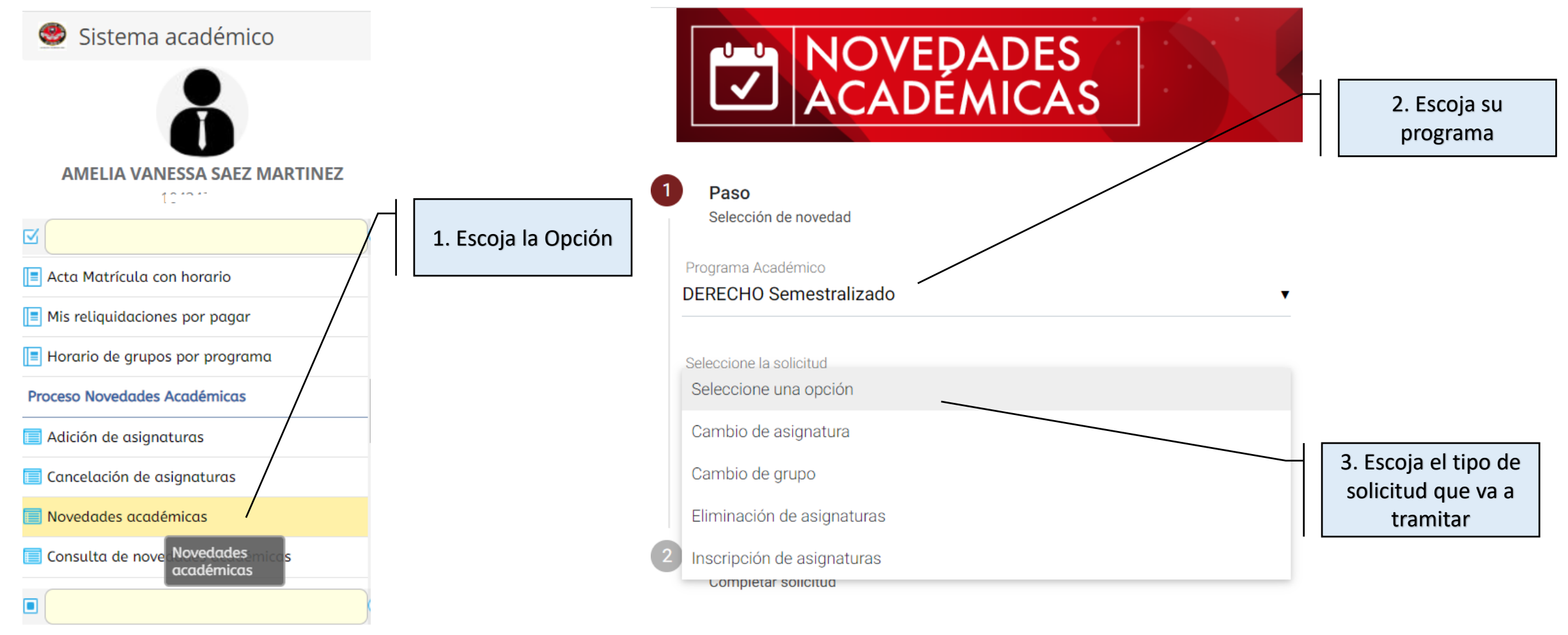

**Favoritos** 

# INSTRUCTIVO SOLICITUD DE

#### NOVEDADES ACADEMICAS

4. Escoja el periodo

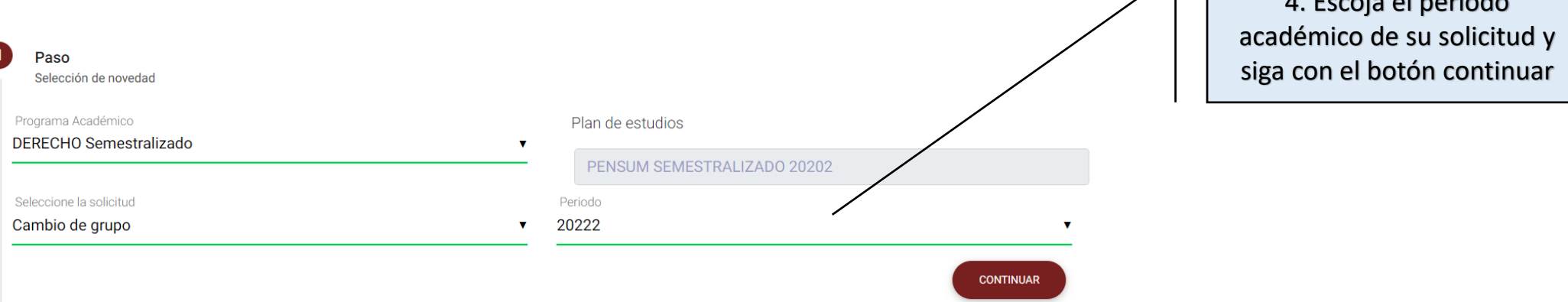

· Recuerde que su solicitud requiere un proceso de aprobación por parte de la Universidad. Una vez revisado su requerimiento se le informará si procede o no

· Seleccione la asignaturas en la que desea modificar el grupo

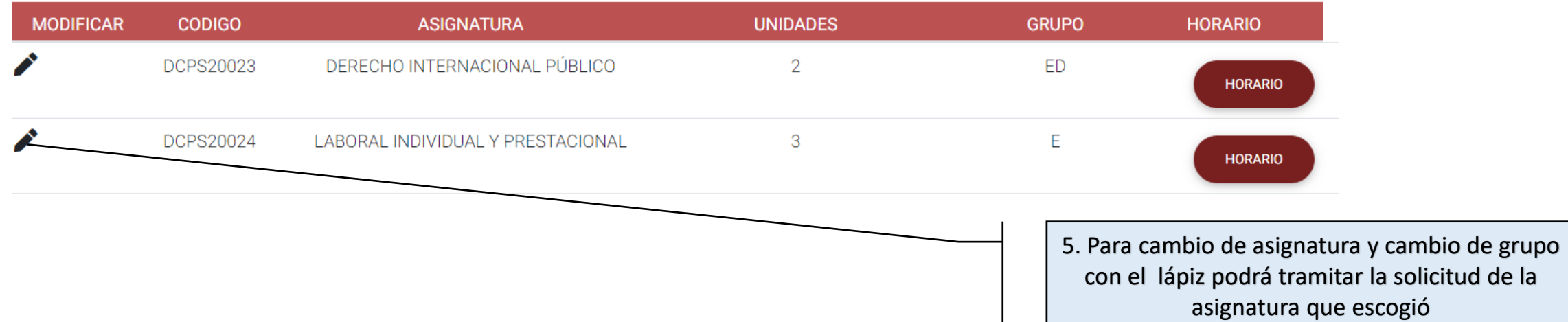

### INSTRUCTIVO SOLICITUD DE

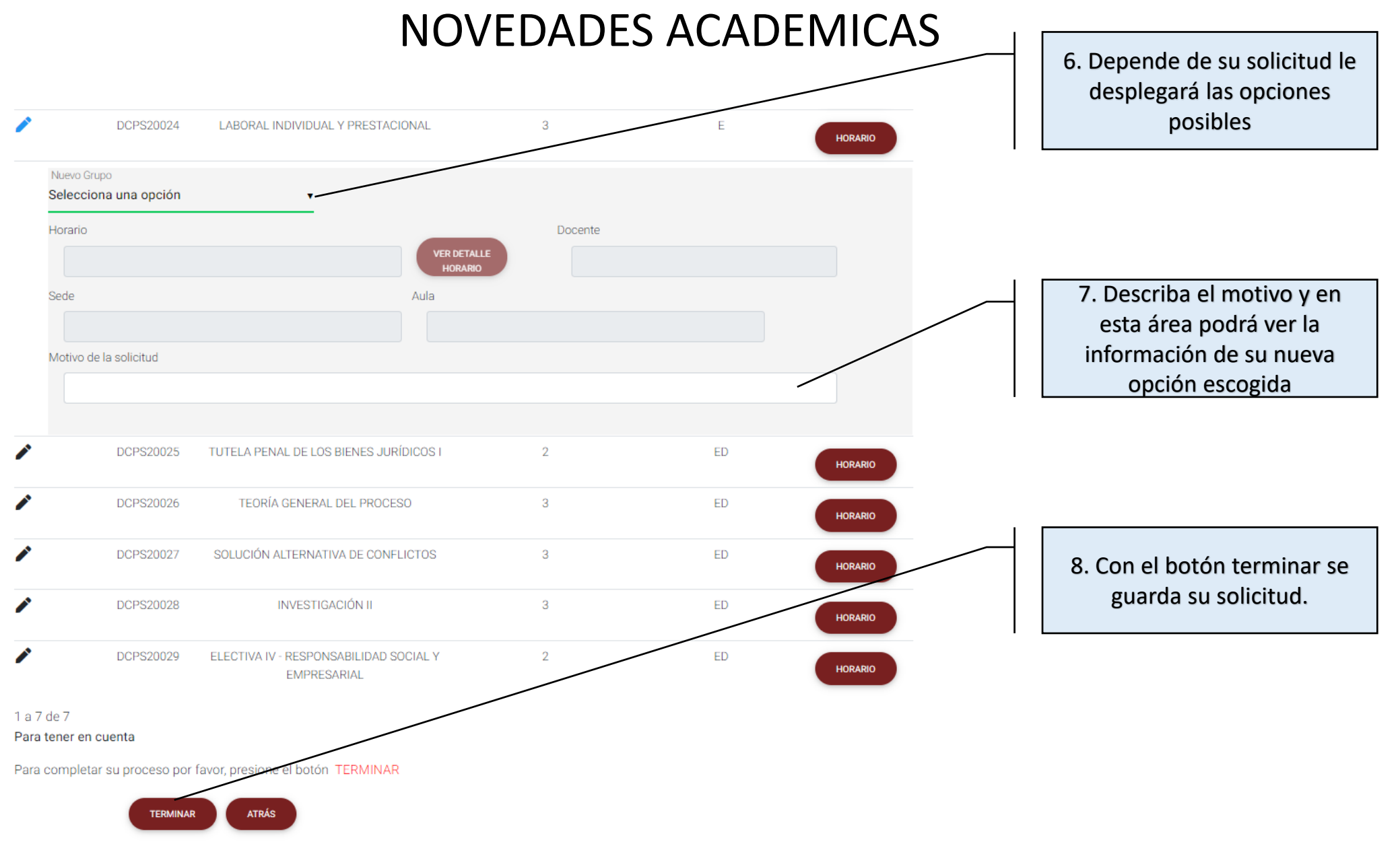

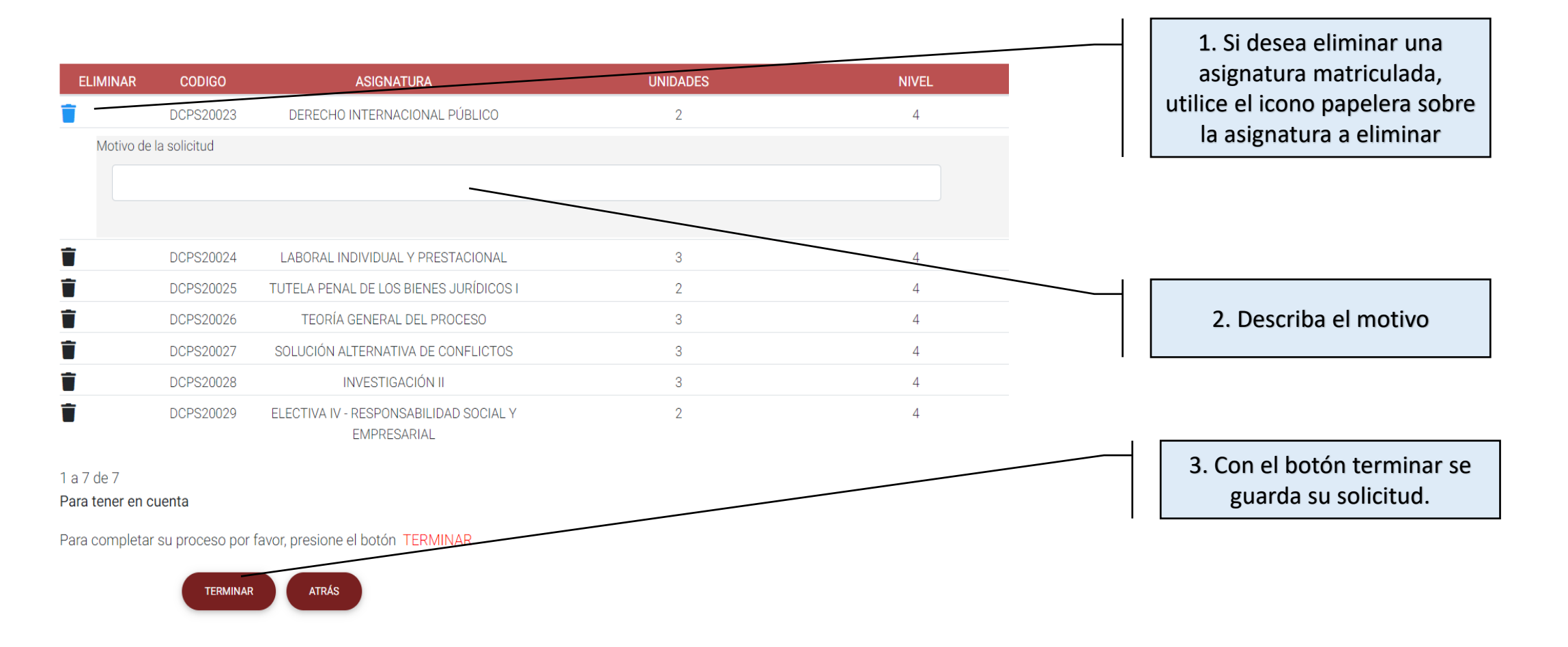

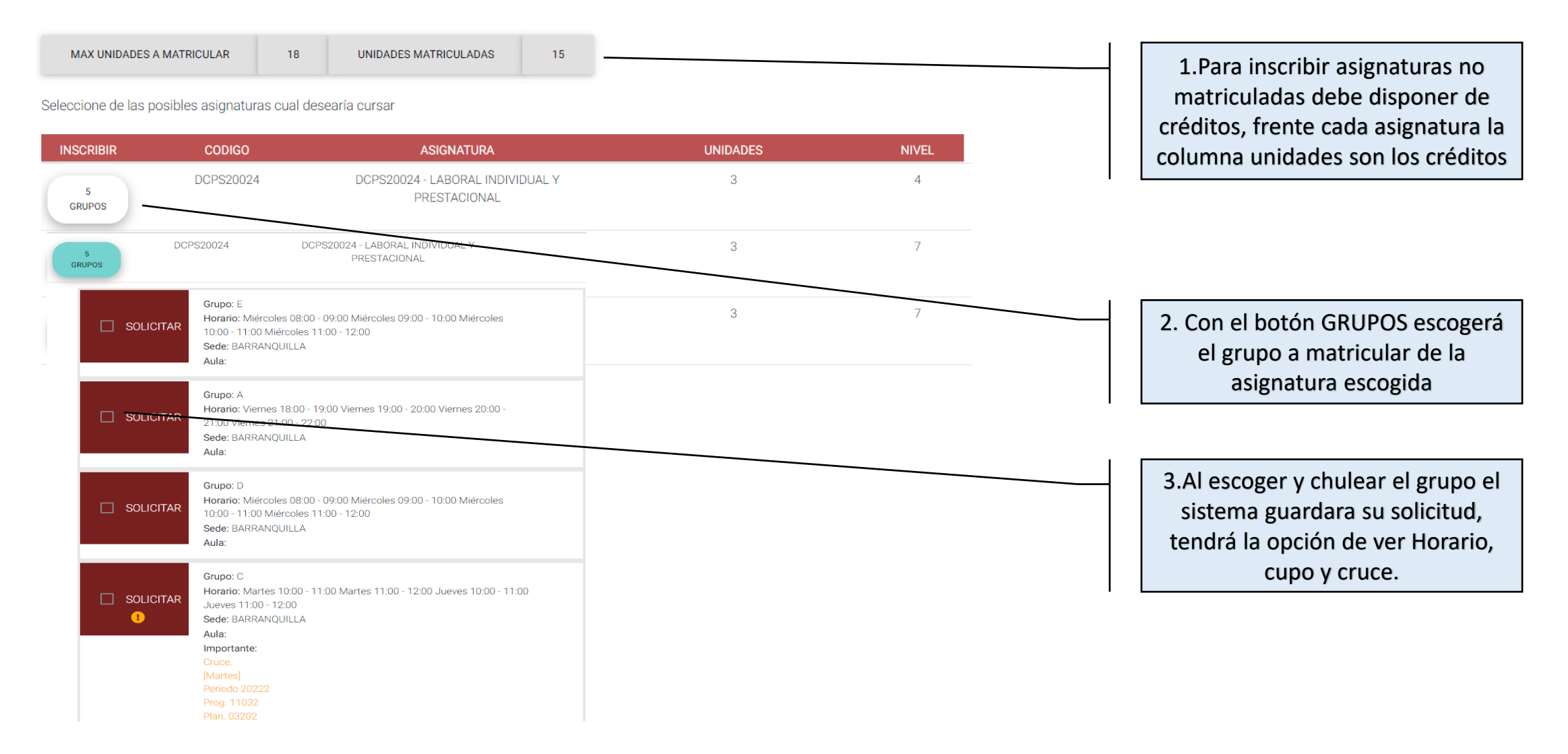

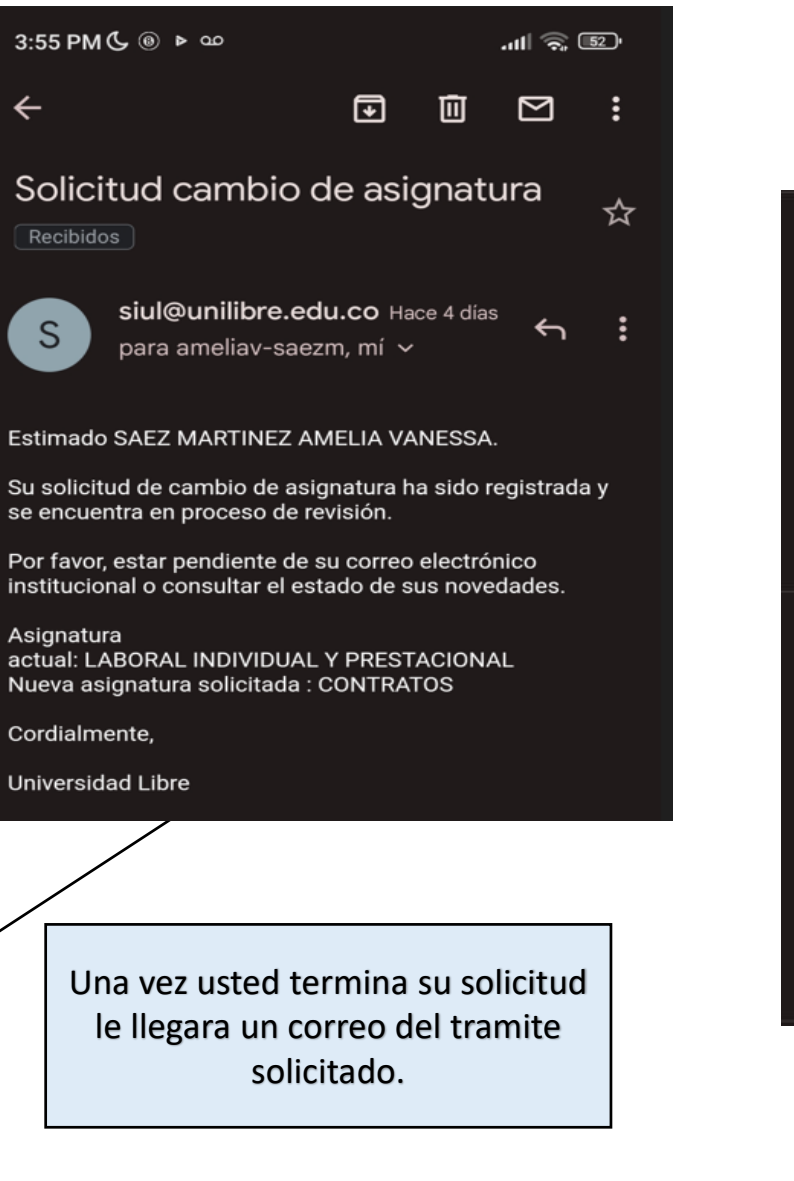

siul@unilibre.edu.co Hace 4 dias  $S$ ← para mí ~

Estimado(a) estudiante SAEZ MARTINEZ AMELIA VANESSA De manera atenta, le informamos que su tramite de Eliminación de asignaturas fue, NO APROBADA. Lo anterior, podrá verificarlo en la opción de consulta de novedades o en su sistema de información académica. Cordialmente, Universidad Libre

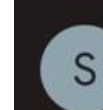

siul@unilibre.edu.co Hace 4 días para mí v

Estimado(a) estudiante SAEZ MARTINEZ AMELIA VANESSA De manera atenta, le informamos que su tramite de Eliminación de asignaturas fue, APROBADA. Lo anterior, podrá verificarlo en la opción de consulta de novedades o en su sistema de información académica. Cordialmente, **Universidad Libre** ATINENTE. (PRUEBA)

Una vez su solicitud es aprobado o no le llega un mensaje, revise el estado en ambos correos registrados en siul tanto el personal como el institucional

La adición o compra de asignaturas se realiza de forma presencial en admisiones una vez cancele su matricula, realice y se aprueben todos los ajustes de novedades académicas si las tiene.